# **■** NetApp

## **Solaris Host Utilities**

SAN hosts and cloud clients

NetApp March 29, 2024

## **Table of Contents**

| So | laris Host Utilities                         |
|----|----------------------------------------------|
| ;  | Solaris Host Utilities 6.2 Release Notes     |
|    | Install Solaris Host Utilities 6.2           |
| ,  | Solaris Host Utilities 6.2 command reference |

## **Solaris Host Utilities**

## Solaris Host Utilities 6.2 Release Notes

The release notes describe new features and enhancements, issues fixed in the current release, known problems and limitations, and important cautions related to configuring and managing your specific Solaris host with your ONTAP storage system..

For specific information about the operating system versions and updates that the Host Utilities support, see the NetApp Interoperability Matrix Tool.

## Known problems and limitations

You should be aware of the following known problems and limitations that might impact performance on your specific host.

| Bug ID  | Title                                                      | Description                                                                                                    |
|---------|------------------------------------------------------------|----------------------------------------------------------------------------------------------------|
| 1385189 | Solaris 11.4 FC driver binding changes required in HUK 6.2 | Solaris 11.4 and HUK recommendations: FC driver binding is changed from ssd (4D) to sd (4D). Move configuration that you have in ssd.conf to sd.conf as mentioned in Oracle (Doc ID 2595926.1). The behavior varies across newly installed Solaris 11.4 systems and systems upgraded from 11.3 or lower versions. |

NetApp Bugs Online provides complete information for most known issues, including suggested workarounds where possible. Some keyword combinations and bug types that you might want to use include the following:

- FCP General: Displays FC and host bus adapter (HBA) bugs that are not associated with a specific host.
- FCP Solaris

## **Install Solaris Host Utilities 6.2**

The Solaris Unified Host Utilities assists you in managing NetApp ONTAP storage attached to a Solaris host.

The Solaris Host Utilities 6.2 supports several Solaris environments and multiple protocols. The primary host utilities environments are:

- Native OS with MPxIO with either the Fibre Channel (FC) or iSCSI protocol on a system using either a SPARC processor or an x86/64 processor.
- Veritas Dynamic Multipathing (DMP) with either the FC or iSCSI protocol on a system using a SPARC processor, or the iSCSI protocol on a system using an x86/64 processor.

The Solaris Unified Host Utilities 6.2 continues to support the following versions of Solaris:

- Solaris 11.x series
- · Solaris 10.x series

#### What you'll need

• For reliable operation, verify that your entire iSCSI,FC or FCoE configuration is supported.

You can use the NetApp Interoperability Matrix Tool to verify your configuration.

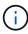

The NetApp Solaris Host Utilities software package is available on the NetApp Support Site in a compressed file format for your processor. You can download the Host Utilities software package for your environment from the Support site.

#### Steps

- 1. Login to your host as root.
- Download a copy of the compressed file containing the Host Utilities from the NetApp Support Site to a directory on your host.

At the time this documentation was prepared, the compressed files were called:

```
° SPARC CPU: netapp solaris host utilities 6 2 sparc.tar.gz
```

```
° x86/x64 CPU: netapp_solaris_host_utilities_6_2_amd.tar.gz
```

- Go to the directory containing the download.
- 4. Unzip the file using the gunzip command:

```
# gunzip netapp_solaris_host_utilities_6_2_sparc.tar.gz
```

5. Unzip the file. You can use the tar xvf command to do this.

```
# tar xvf netapp solaris host utilities 6 2 sparc.tar
```

Add the packages that you extracted from tar file to your host. You can use the pkgadd command to do this.

The packages are added to the /opt/NTAP/SANToolkit/bin directory. The following example uses the pkgadd command to install the Solaris installation package:

```
# pkgadd -d ./NTAPSANTool.pkg
```

7. Confirm that the toolkit was successfully installed by using the pkginfo command or the ls - al command.

```
# ls -alR /opt/NTAP/SANToolkit
/opt/NTAP/SANToolkit:
total 1038
drwxr-xr-x
                                        4 Jul 22
                                                  2019 .
             3 root
                         sys
                                        3 Jul 22 2019 ..
drwxr-xr-x
             3 root
                         sys
             2 root
drwxr-xr-x
                         sys
                                        6 Jul 22 2019 bin
                                   432666 Sep 13 2017 NOTICES.PDF
-r-xr-xr-x
             1 root
                        sys
/opt/NTAP/SANToolkit/bin:
total 7962
drwxr-xr-x
             2 root
                                        6 Jul 22 2019 .
                         sys
drwxr-xr-x
             3 root
                                        4 Jul 22 2019 ...
                         sys
-r-xr-xr-x
             1 root
                                  2308252 Sep 13
                                                  2017 host config
                         sys
-r-xr-xr-x
             1 root
                                                  2017 san version
                        sys
                                      995 Sep 13
             1 root
                                  1669204 Sep 13
                                                  2017 sanlun
-r-xr-xr-x
                        sys
                                      677 Sep 13
                                                  2017 vidpid.dat
             1 root
-r-xr-xr-x
                         sys
# (cd /usr/share/man/man1; ls -al host config.1 sanlun.1)
-r-xr-xr-x
             1 root
                                    12266 Sep 13
                                                  2017 host config.1
                         sys
                                                  2017 sanlun.1
             1 root
                                     9044 Sep 13
                         sys
-r-xr-xr-x
```

- 8. After you finish, configure the host parameters for your environment using the /opt/NTAP/SANToolkit/bin/host config command:
  - MPxIO
  - Veritas DMP
- 9. Verify the installation:

sanlun version

### **SAN Toolkit**

Solaris Host Utilities is a NetApp host software that provides a command line toolkit on your Oracle Solaris host. The toolkit is installed when you install the NetApp Host Utilities package. This kit provides the <code>sanlun</code> utility which helps you manage LUNs and host bus adapters (HBAs). The <code>sanlun</code> command returns information about the LUNs mapped to your host, multipathing, and information necessary to create initiator groups.

#### **Example**

In the following example, the sanlun lun show command returns the LUN information.

| vserver(Cmode)                    | lun-pathname             | f    | ilename |     |
|-----------------------------------|--------------------------|------|---------|-----|
| adapter protocol size mod         | е                        |      |         |     |
|                                   |                          |      |         |     |
| data_vserver                      | /vol/vol1/lun1           |      |         |     |
| /dev/rdsk/c0t600A09803830<br>cDOT | 4437522B4E694E49792Dd0s2 | qlc3 | FCP     | 10g |
| data_vserver                      | /vol/vol0/lun2           |      |         |     |
| /dev/rdsk/c0t600A09803830<br>cDOT | 4437522B4E694E497938d0s2 | qlc3 | FCP     | 10g |
| data_vserver                      | /vol/vol2/lun3           |      |         |     |
| /dev/rdsk/c0t600A09803830<br>cDOT | 4437522B4E694E497939d0s2 | qlc3 | FCP     | 10g |
| data_vserver                      | /vol/vol3/lun4           |      |         |     |
|                                   | 4437522B4E694E497941d0s2 | qlc3 | FCP     | 10g |

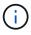

This toolkit is common across all Host Utilities configurations and protocols. As a result, some toolkit content might apply to one configuration, but not another. Having unused components does not affect your system performance.

## Solaris Host Utilities 6.2 command reference

You can use the Solaris Host Utilities 6.2 sample command reference for an end-to-end validation of the NetApp storage configuration using the host utilities tool.

## List all host initiators mapped to host

You can retrieve a list of all host initiators mapped to a host.

# sanlun fcp show adapter -v

### **Example output**

adapter name: qlc3

WWPN: 21000024ff17a301 WWNN: 20000024ff17a301

driver name: qlc model: 7335902

model description: 7115462, Oracle Storage Dual-Port 32 Gb Fibre Channel

PCIe HBA

serial number: 463916R+1720333838

hardware version: Not Available driver version: 210226-5.10 firmware version: 8.08.04 Number of ports: 1 of 2 port type: Fabric

port state: Operational

supported speed: 8 GBit/sec, 16 GBit/sec, 32 GBit/sec

negotiated speed: 32 GBit/sec
OS device name: /dev/cfg/c7

adapter name: qlc2

WWPN: 21000024ff17a300 WWNN: 20000024ff17a300

driver name: qlc model: 7335902

model description: 7115462, Oracle Storage Dual-Port 32 Gb Fibre Channel

PCIe HBA

serial number: 463916R+1720333838

hardware version: Not Available driver version: 210226-5.10 firmware version: 8.08.04 Number of ports: 2 of 2 port type: Fabric port state: Operational

supported speed: 8 GBit/sec, 16 GBit/sec, 32 GBit/sec

negotiated speed: 16 GBit/sec
OS device name: /dev/cfg/c6

## List all LUNs mapped to host

You can retrieve a list of all LUNs mapped to a host.

# sanlun lun show -p -v all

#### **Example output**

```
ONTAP Path: data_vserver:/vol1/lun1
LUN: 1
LUN Size: 10g
Host Device:
/dev/rdsk/c0t600A0980383044485A3F4E694E4F775Ad0s2
Mode: C
Multipath Provider: Sun Microsystems
Multipath Policy: Native
```

## List all LUNs mapped to host from a given SVM/ List all attributes of a given LUN mapped to host

You can retrieve a list of all LUNs mapped to a host from a certain SVM.

```
# sanlun lun show -p -v sanboot_unix`
```

### **Example output**

```
ONTAP Path: sanboot_unix:/vol/sol_boot/sanboot_lun

LUN: 0

LUN Size: 180.0g
```

## List ONTAP LUN attributes by host device filename

You can retrieve a list of all ONTAP LUN attributes by specifying a host device filename.

```
# sanlun lun show all
```

### **Example output**

```
controller(7mode/E-Series)/
vserver(cDOT/FlashRay) lun-pathname
filename

sanboot_unix /vol/sol_193_boot/chatsol_193_sanboot
/dev/rdsk/c0t600A098038304437522B4E694E4A3043d0s2

host adapter protocol lun size product

qlc3 FCP 180.0g cDOT
```

#### Copyright information

Copyright © 2024 NetApp, Inc. All Rights Reserved. Printed in the U.S. No part of this document covered by copyright may be reproduced in any form or by any means—graphic, electronic, or mechanical, including photocopying, recording, taping, or storage in an electronic retrieval system—without prior written permission of the copyright owner.

Software derived from copyrighted NetApp material is subject to the following license and disclaimer:

THIS SOFTWARE IS PROVIDED BY NETAPP "AS IS" AND WITHOUT ANY EXPRESS OR IMPLIED WARRANTIES, INCLUDING, BUT NOT LIMITED TO, THE IMPLIED WARRANTIES OF MERCHANTABILITY AND FITNESS FOR A PARTICULAR PURPOSE, WHICH ARE HEREBY DISCLAIMED. IN NO EVENT SHALL NETAPP BE LIABLE FOR ANY DIRECT, INDIRECT, INCIDENTAL, SPECIAL, EXEMPLARY, OR CONSEQUENTIAL DAMAGES (INCLUDING, BUT NOT LIMITED TO, PROCUREMENT OF SUBSTITUTE GOODS OR SERVICES; LOSS OF USE, DATA, OR PROFITS; OR BUSINESS INTERRUPTION) HOWEVER CAUSED AND ON ANY THEORY OF LIABILITY, WHETHER IN CONTRACT, STRICT LIABILITY, OR TORT (INCLUDING NEGLIGENCE OR OTHERWISE) ARISING IN ANY WAY OUT OF THE USE OF THIS SOFTWARE, EVEN IF ADVISED OF THE POSSIBILITY OF SUCH DAMAGE.

NetApp reserves the right to change any products described herein at any time, and without notice. NetApp assumes no responsibility or liability arising from the use of products described herein, except as expressly agreed to in writing by NetApp. The use or purchase of this product does not convey a license under any patent rights, trademark rights, or any other intellectual property rights of NetApp.

The product described in this manual may be protected by one or more U.S. patents, foreign patents, or pending applications.

LIMITED RIGHTS LEGEND: Use, duplication, or disclosure by the government is subject to restrictions as set forth in subparagraph (b)(3) of the Rights in Technical Data -Noncommercial Items at DFARS 252.227-7013 (FEB 2014) and FAR 52.227-19 (DEC 2007).

Data contained herein pertains to a commercial product and/or commercial service (as defined in FAR 2.101) and is proprietary to NetApp, Inc. All NetApp technical data and computer software provided under this Agreement is commercial in nature and developed solely at private expense. The U.S. Government has a non-exclusive, non-transferrable, nonsublicensable, worldwide, limited irrevocable license to use the Data only in connection with and in support of the U.S. Government contract under which the Data was delivered. Except as provided herein, the Data may not be used, disclosed, reproduced, modified, performed, or displayed without the prior written approval of NetApp, Inc. United States Government license rights for the Department of Defense are limited to those rights identified in DFARS clause 252.227-7015(b) (FEB 2014).

#### **Trademark information**

NETAPP, the NETAPP logo, and the marks listed at <a href="http://www.netapp.com/TM">http://www.netapp.com/TM</a> are trademarks of NetApp, Inc. Other company and product names may be trademarks of their respective owners.